## **DOWNLOAD**

- I. Visual Studio Code ( Preferred IDE )
- 2. NodeJS (LTS version preferred)
- 3. Google Chrome ©

## **DEBUGGING**

Why Debugging?
 Find errors in codes
 Test new features on the fly
 Saves time
 (See others code using Debugging tools as well)

How Debugging? Tools used such as Chrome Dev Tools, VS Code Debugger Extensions (Debugger for Chrome), POSTMAN,

## CHROME DEV TOOLS (Press F12 on any page to open it up)

## Used for HTML debugging, CSS debugging JS debugging

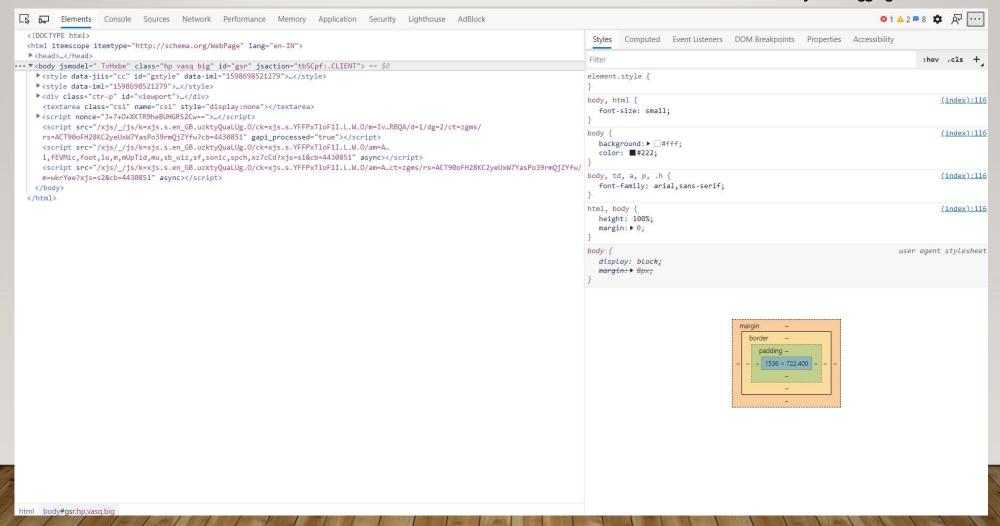

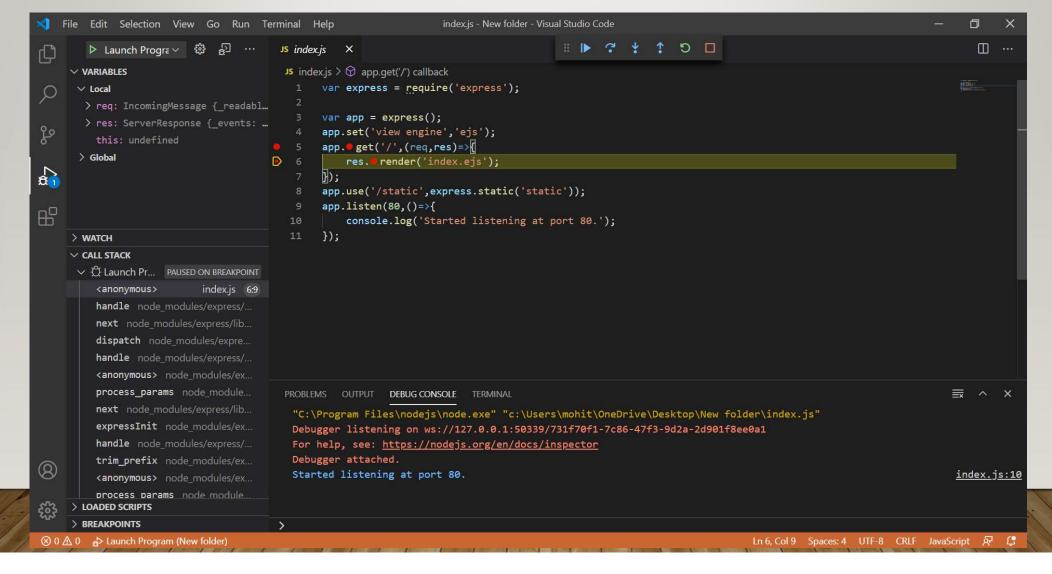

From the dropdown select Add configuration.
And add the following code to start debugging

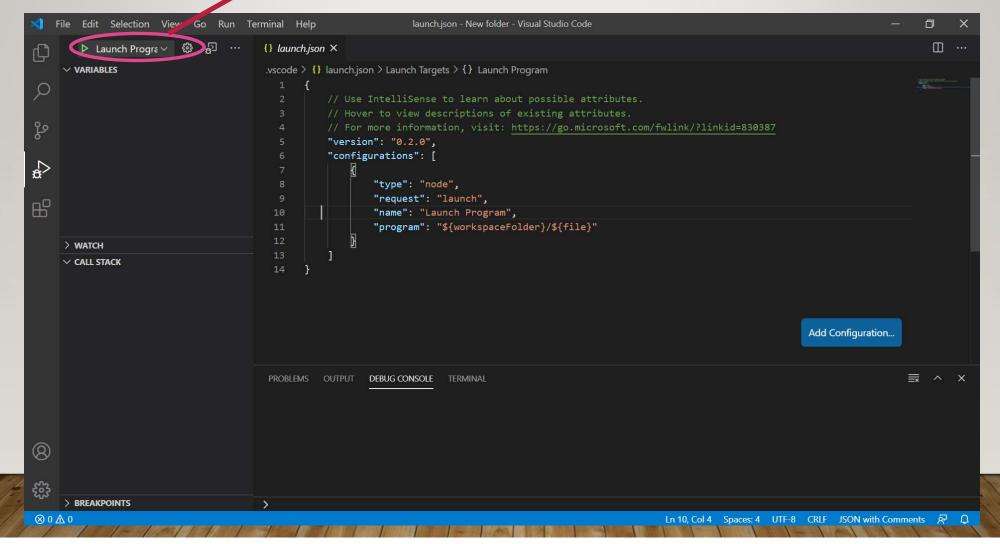